## **INSTRUCTIVO SOLICITUD DE INCLUSIÓN, MODIFICACIÓN Y/O ELIMINACIÓN DE DATOS AERONÁUTICOS A LA AIP**

Pasos para realizar una solicitud para la inclusión, modificación y/o cambios de la Información Aeronáuticas, publicada en la AIP de la República Dominicana.

## **Paso 1**

**Consultar el Calendario AIRAC:** Contiene las fechas comunes en que deben hacer llegar la solicitud con la información a la Dirección de Navegación Aérea. Dicho calendario se encuentra publicado por una Circular de Información Aeronáutica (AIC), en la siguiente dirección website: [https://aip.idac.gob.do/](https://aip.idac.gob.do/Datos/AIC_SerieC/AIRAC_DATES.pdf) [Datos/AIC\\_SerieC/AIRAC\\_DATES.pdf](https://aip.idac.gob.do/Datos/AIC_SerieC/AIRAC_DATES.pdf)

## **Paso 2**

Coordinar con las Autoridades Aeronáuticas competentes al momento de presentar solicitudes de Información, ver tabla debajo.

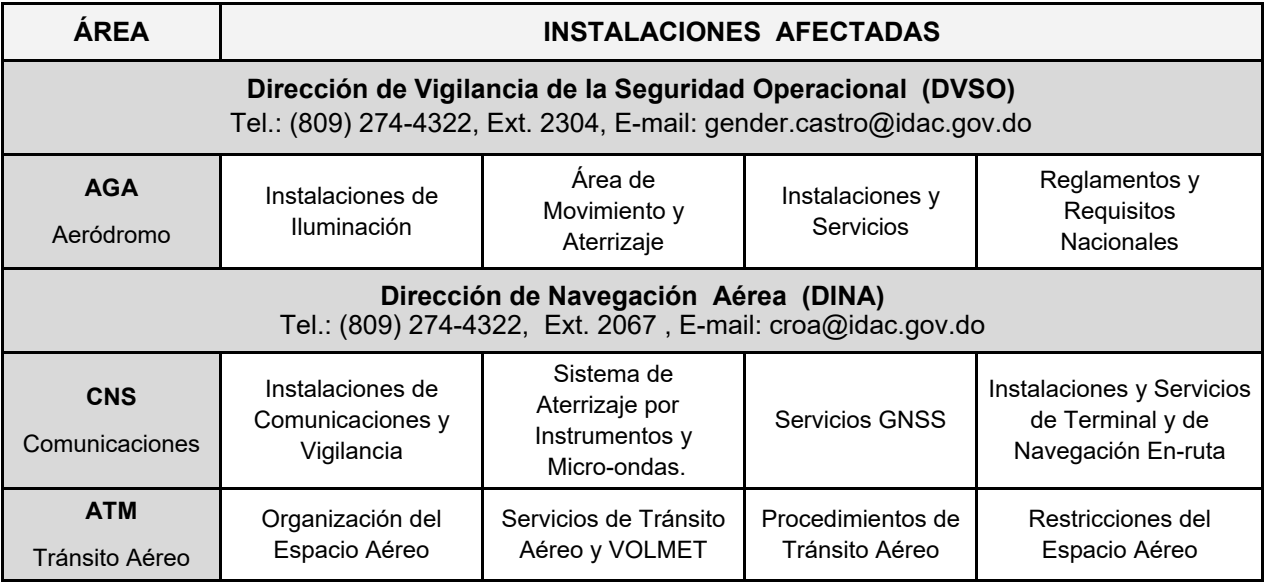

**Nota:** Correo electrónico oficina de publicaciones, email: **pub@idac.gov.do**